# **PCCD Spring 2023 LTI List**

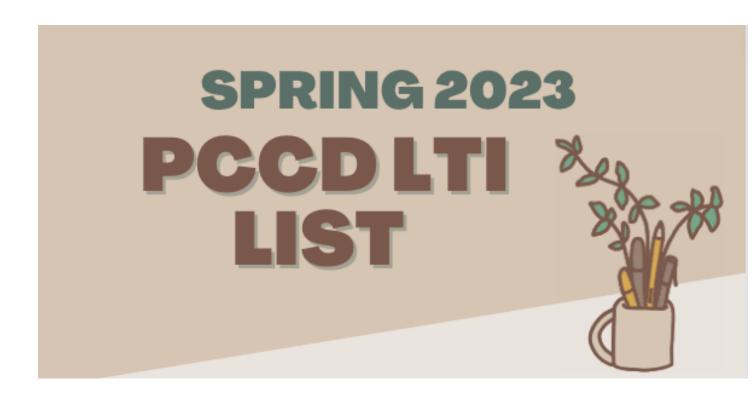

# Please click on the name of the LTI to go to its page directly.

| PCCD Spring 2023 LTI List | 1 |
|---------------------------|---|
| Ally                      | 3 |
| BeyondLabz                | 3 |
| Canvas Studio             | 3 |
| Hypothesis                | 4 |
| Labster                   | 5 |
| Name Coach                | 5 |
| Padlet                    | 5 |
| Pope Tech                 | 6 |
| Respondus                 | 6 |
| Alternative Assessments   | 8 |
| Turnitln                  | 8 |
| Voice Thread              | 8 |
|                           |   |

Here is the list of some LTIs and information about how you can use them in your classes:

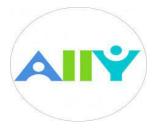

# Allv

Ally is a great tool to make course content and design more accessible for all students. It automatically scans your materials for accessibility and generates alternative accessible formats. After evaluating the course materials you upload in Canvas, Ally displays a little gauge to let you know the accessibility score of that specific material. The gauge will be red, yellow, green depending on the score green being the "perfect".

When you click on this gauge, Ally will provide guidance on how to make your material more accessible. Students cannot see the Ally gauges. Watch this 3-minute video to learn more about how to use Ally.

# BeyondLabz

Beyond Labz provides opportunities for realistic simulations on general chemistry, organic chemistry, general biology, physics, and physical science. "Each of the products are divided into lab benches that focus on specific segments of the discipline, and that can support a variety of different experiments. The labs are open-ended and based on real data. creating a virtual environment where students make decisions identical to a physical laboratory setting." (e-campusontario, 2020). It is compatible with any browser including Chrome, Safari, Edge and also with chromebook or tablet settings.

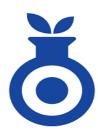

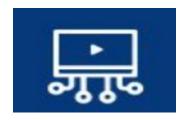

## Canvas Studio

Canvas Studio is a built in tool that enables active collaboration through video and audio media in an online video learning platform. You can upload, create, edit, discuss and create guizzes for audio and video files. What makes Canvas Studio different from other video integration programs is its set of tools for engagement with

students. Students can make comments or ask questions and actively interact with the video. Comments and questions are time stamped and appear in the video and below the video in a comment stream.

You can use Canvas Studio for your modules, assignments, pages, guizzes and announcements. (Note: The maximum file size for a media file upload is 10GB.)

Canvas Studio is funded by CVC-OEI for all California Community Colleges by June 30, 2023.

What can I do with Canvas Studio?

- You can record a video via a webcam, screen capture or both
- You can upload videos from Youtube
- You can add captions in multiple languages
- You can create discussion activities that you or your students can make comments at specific points in a media file's timeline.
- Files can be tagged with keywords
- You can get student data by viewing the analytics that shows who is watching and listening to files and if they are watching the entire file or skipping around.
- You can grade students' submissions in SpeedGrader
- You can create guizzes by inserting questions into the media file
- Students can easily create and submit videos through Canvas studio as a Canvas Assignment

If you click on the "Studio" button on the left hand menu in your course site, it will directly take you to Canvas Studio.

Canvas Guide for Canvas Studio

How do I embed Canvas Studio media in a course?

How do I use Canvas Studio through the Rich Content Editor?

How do I record a Canvas Studio video with a webcam in a course?

How do I add comments or replies to Canvas Studio media in a course?

Managing Studio Media (Including importing outside media and captioning)

Adding Captions to your Canvas Studio

How do I create a Canvas Studio video quiz in a course?

<u>Canvas Studio Resources for Students:</u> Please make sure to share the resources below with your students before sharing any assignments or course materials with them.

How do I submit Canvas Studio media as a Text Entry assignment?

How do I submit Canvas Studio media as a File Upload assignment as a student?

How do I add comments or replies to Canvas Studio media in a course?

How do I embed Canvas Studio media in a discussion reply as a student?

How do I take a Canvas Studio video quiz in a course as a student?

# **Hypothesis**

The Hypothesis LTI makes the digital texts more interactive by enabling students and teachers to add comments and have conversations in the margins of texts. Students can annotate the same text collaboratively and engage with both the content and their peers. Students don't need to install anything or sign up for or log in to separate accounts since it is a Canvas integrated LTI. You can

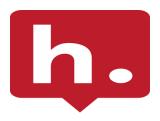

upload a URL or PDF to start the conversation. Watch this 4-minute video to learn how to create assignments using Hypothesis digital annotation tool.

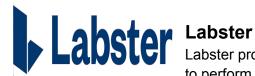

Labster provides a realistic lab experience which will allow students to perform real world experiments and practice their skills from their computer at their own pace. Labster's virtual lab simulations are

compatible with Chrome or Firefox web browsers, but iPad, phone, and tablet are not yet supported. Please see the recommendations below to play Labster successfully. Please review the information on <u>Labster's commitment to accessibility</u>. Also, you can <u>watch this 6-minute</u> video to learn how to import Labster Simulations into Canvas

| DO                                    | DON'T                                   |
|---------------------------------------|-----------------------------------------|
| ✓ Use a laptop or desktop computer    | X Use a tablet or other device          |
| ✓ Use Firefox (recommended) or Chrome | X Use Safari or other browsers          |
| ✓ Close other websites and software   | X Run other software and websites       |
| ✓ Wait until simulation loads to 100% | X Click away while the simulation loads |
| ✓ Contact our Support team            | X Unplug your computer                  |
| ✓ <u>Clear</u> your cache and cookies | X Have lots of tabs open                |

The table is taken from: https://help.labster.com

#### Name Coach

Pronouncing our students' names correctly is important for building trust, demonstrating cultural respect and making connections with students. If there are names that they might be a challenge for you to pronounce, NameCoach is a great LTI for you. It also enables students to share their preferred pronouns. You can ask your students to record the pronunciation of their names at the very beginning of the semester so that not only you, but other students can also make sure to say everyone's name accurately.

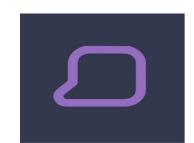

Watch this 2-minute video to learn how to use NameCoach integration in Canvas.

#### **Padlet**

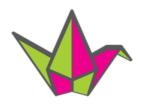

Padlet is a virtual bulletin board that allows users to upload, organize, and share content in various styles. Students can share ideas anonymously or with their names. Padlet does not require any log in or external URL since it can be easily integrated in one of your module pages. Besides texts,

Padlet is also convenient for video or image sharing through its digital canvas. Here are <u>30</u> <u>creative ways to use Padlet</u> for teachers and students. Here are the videos for:

How to use Padlet (for teachers)
How to use Padlet (for students)
How to integrate a Padlet in your Canvas Module

# **Pope Tech**

Pope Tech is an accessibility LTI that helps you design more accessible courses by editing the content (pages, assignment descriptions, announcements etc.) based on its web accessibility testing. Pope Tech's Canvas accessibility solution is based on two tools: 1- Accessibility Guide and 2- Accessibility Dashboard. Here is a quick intro to the Popetech accessibility LTI. You can also review the Instructor Accessibility Guide for Canvas for more information.

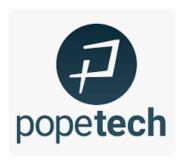

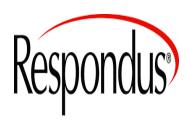

# Respondus

Respondus is a LockDown Browser that is used to prevent cheating. LockDown Browser prevents access to other websites and applications and copy & paste, browser menu, screen capture and many other features that students can normally have access to. Respondus explains how the LockDown Browser works on its website as copied below:

#### How LockDown Browser Works

- → Assessments are displayed full-screen and cannot be minimized
- → Browser menu and toolbar options are removed, except for Back, Forward, Refresh and Stop
- → Prevents access to other applications including messaging, screen-sharing, virtual machines, and remote desktops
- → Printing and screen capture functions are disabled
- → Copying and pasting anything to or from an assessment is prevented
- → Right-click menu options, function keys, keyboard shortcuts and task switching are disabled
- → An assessment cannot be exited until the student submits it for grading
- → Assessments that are set up for use with LockDown Browser cannot be accessed with other browsers.

Taken from web.respondus.com/

Please note that even though Respondus has proctoring service that monitors the live exams through a webcam, Peralta CCD is not using this feature because of the privacy and equity issues. Read this article to learn more about the pushback against online proctoring services in other universities.

Respondus works well with Windows, Mac, Chromebook and iPad devices and no registration is needed for students or the faculty. It is integrated in Peralta Canvas Shells and available to all instructors.

### Resources for Faculty

- - Note: Remember that webcam is not used for proctoring via Respondus, so please keep that in mind as you adjust the language for your course syllabus.
- Faculty need to provide information about how to use Respondus and run a test exam to
  enable students to get familiar with the system before the assessment. Please provide
  an ungraded practice quiz before a graded exam to make sure students are not having
  any technical problems.

#### Instructor User Guide:

<u>Canvas (Classic Quizzes)</u> <u>Canvas (New Quizzes)</u>

# Resources for Students

Here are the system requirements for students:

Windows: 11 and 10 <u>Details</u>
Mac: macOS 10.12 to 12.0+

• iOS: 11.0+ (iPad only). Must have a compatible LMS integration. <u>Details</u>

• Chromebook: Details

Web camera (internal or external) & microphone

A broadband internet connection

#### Student User Guide:

An Overview of Respondus in 2 minutes
Canvas (Classic Quizzes)
Canvas (New Quizzes)

Accessibility with LockDown Browser Respondus Technical Support Q&A Submit a Ticket for Technical Support

# **Alternative Assessments**

We are aware that online assessments without any proctoring service presents some challenges. However, we encourage all faculty to design their assessment techniques in a way to devise assessment in which online proctoring is not necessary. Rutgers University suggests alternatives to proctored exams such as series of quizzes, student developed quiz questions, open-book take home assessment, presentations and demonstrations, annotated bibliography, Fact sheet, e-portfolio, non-traditional paper or project, group project and open-book assessment. You can find detailed information about each assessment on <a href="it.rutgers.edu">it.rutgers.edu</a> website.

Open-book Assessment: You can still assess the student learning outcomes using an open-book assessment which can be applicable to any major. Rutgers University has prepared some <u>guidelines for STEM faculty</u> to prevent cheating.

# Turnitln

Turnitin is a plagiarism prevention service that checks students' writing for originality and appropriate citations. Turnitin compares students' papers with other student work, websites, books, articles, etc. in its massive database and detects any similarities. All texts that are taken from other sources without any credit are marked in color (each color represents a different source and plagiarism score). Instructors receive an "Originality Report" from Turnitin for each student submission via Canvas. Watch this <u>3-minute video</u> to learn more about Turnitin.

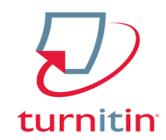

How to create an assignment with Turnitin
How can my students see the similarity report?

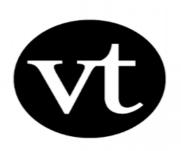

# Voice Thread

Similar to Canvas Studio, VoiceThread (VT) is an interactive tool for enhancing student engagement. You can create a wide variety of digital media such as images, PDFs, slides, video etc. and make comments on that media by using different commenting options: microphone, webcam, text, phone and audio-file upload easily. Moreover, using the "doodle" tool, you can markup or annotate the multimedia you have uploaded.

You can use VT for creating slide lectures, for discussions, comments, sharing media and presentations.

VoiceThread Webinar
Student Guide to Using VoiceThread (by Cleveland State University)
7 Things You Should Know about VoiceThread
How to create a new VoiceThread
Captioning VoiceThread for accessibility